映画作成

## 1.研究概要

 自作映画を作りたいという気持ちと同時に どれだけ質の高い映画を作ることができるか 挑戦する。

また、映画作成に必要な動画編集ソフトや 音声編集ソフトについての知識を深める。

2.研究の具体的内容

ステップ1 脚本

 メモ帳を使って登場人物、大まかな物語、 どこで撮影するのかを書いておく。

 ステップ 2 オーディオ以外の用意決め カメラは一眼レフカメラとビデオカメラを 使って撮影する。

登場人物が着る衣装は家にあった布を縫い合 わせて作る。

 夜の撮影は真っ暗な中、撮影するので携帯の ライトを使って行う。

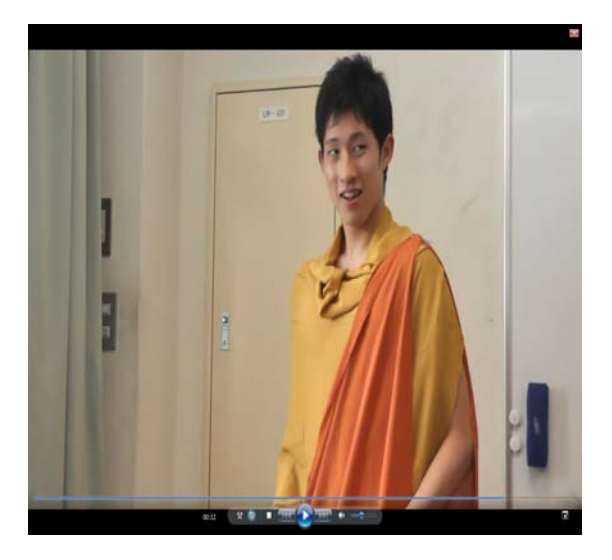

図1 作った衣装

宮西 駿介 田中 翔太郎

ステップ3 撮影

撮影の種類は二つである。

その一つは現場に行き撮影しそのまま使う 方法とクロマキーという技術を使って撮影す る方法があります。

クロマキーとは、特定の色の成分から映像 の一部を透明にし、そこに別の映像や画像を 合成する技術である。

もう一つはCM、映画によく使われる撮影 方法である。この技術の長所は、撮影が不可 能な場所での影像の作成ができることである。

例えば、火山の中や空中での撮影が可能で ある。

この 2 種類の撮影方法を使い撮影する。

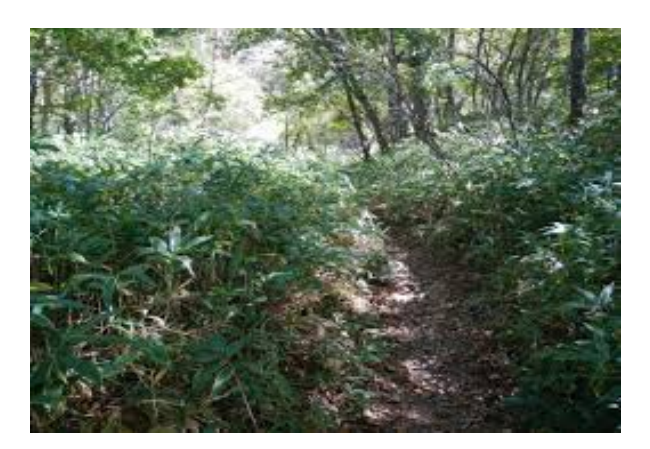

図2 現場で撮った写真

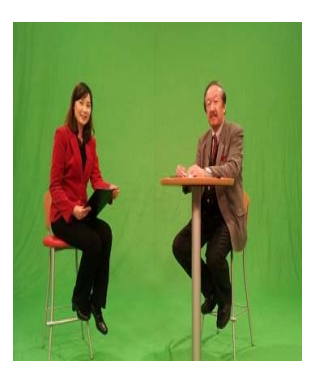

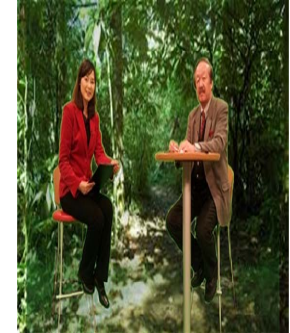

図3クロマキーの写真 図4 加工後

## ステップ4 動画編集

VideoPad を使う。この完全機能付きのム ービー編集ソフトを使って、トランジション、 音楽およびナレーションの入った、プロ並み の独自のデジタル ビデオを作成することが できる。

 また、Blender で映画オープニング fox を 自分たちでアレンジした。

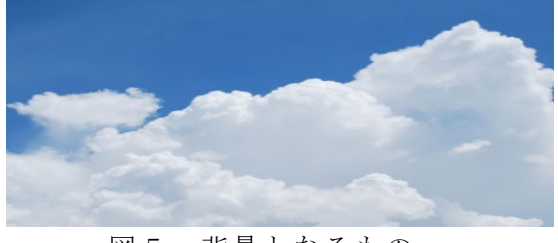

図5 背景となるもの

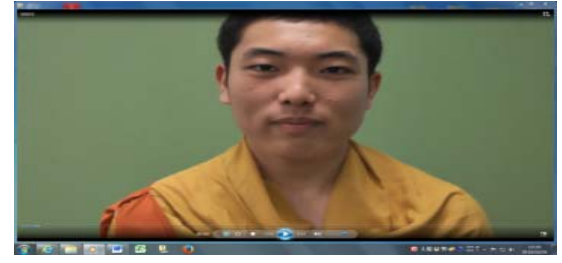

図6 背景を切り取ったもの

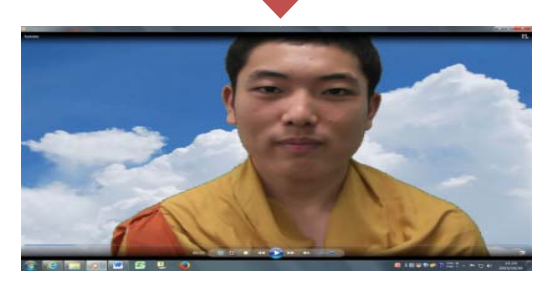

図7 合成した図

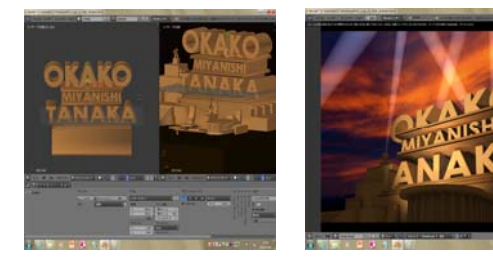

図8Blener 編集前 図9Blender 編集後

↑blender で作ったオープニング↑

ステップ 5 音声編集

WavePad 音声編集ソフトを使う。

音声や音楽の録音や切り貼りなどの基本的 な作業は勿論、リバーブやエコー、イコライ ザなどのエフェクトの追加やノイズの除去な ど音楽編集に必要な作業を行った。

さらに、マイクを用いて新しい声を追加し たりして物語の解説などに用いた。

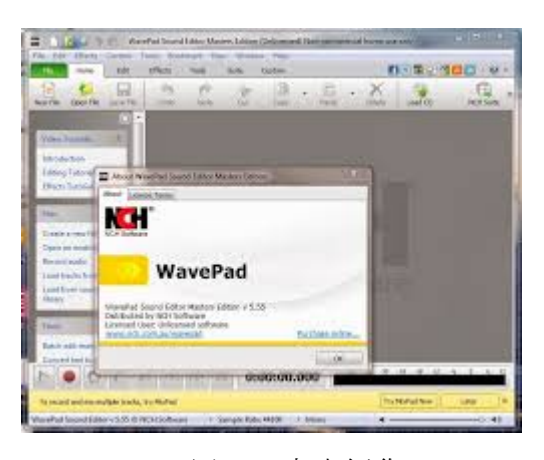

図9 音声編集

ステップ6 仕上げ

 何回も作った映画を見直し映像と音声の 整合性がとれているか最終チェックを行った。

## 3.研究のまとめ

 無料動画編集ソフトや無料音声編集ソフト で B 級映画ぐらいにはなりましたが、無料ソ フト、体験版での限界を感じた。

A 級映画や日常で放送されているテレビな どを目指すためには有料な編集ソフトを買っ た上、さらなる技術が必要なことがわかった。

 また、映画を作るためには多くの機材と 多くの人材が必要なことがわかった。

## 4.参考資料

https://ja.wikipedia.org/w/index.php?title= %E3%82%AF%E3%83%AD%E3%83%9E%E 3%82%AD%E3%83%BC&oldid=46190720